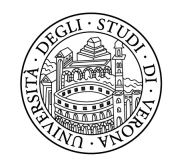

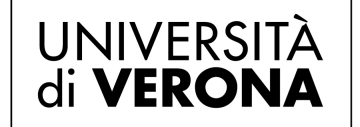

## **Corsi di orientamento**

# **Guida operativa**

# **Registrazione studenti e Iscrizione ai corsi nel portale**

Direzione Offerta Formativa, Servizi e Segreterie Studenti Area Orientamento e Post Laurea - U.O. Orientamento Via San Francesco, 22 – 37129 Verona orientamento.934@ateneo.univr.it

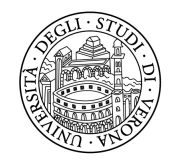

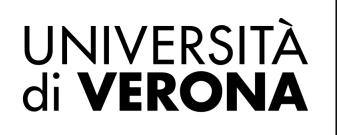

## **Registrazione Studentesse e Studenti**

È necessario effettuare la registrazione sul sito **[https://tandem.secure.univr.it](https://tandem.secure.univr.it/)** completando i propri dati anagrafici. La **registrazione** va fatta una sola volta e varrà per sempre.

**Chi negli anni passati ha utilizzato il medesimo portale per il** *Progetto Tandem* **non dovrà effettuare una nuova registrazione, in quanto la propria utenza collegata al codice fiscale è già presente.** Se non si ricorda la password, è possibile recuperarla tramite l'apposito link.

L'accesso all'area riservata può avvenire tramite **SPID, account personale Google o Facebook.**

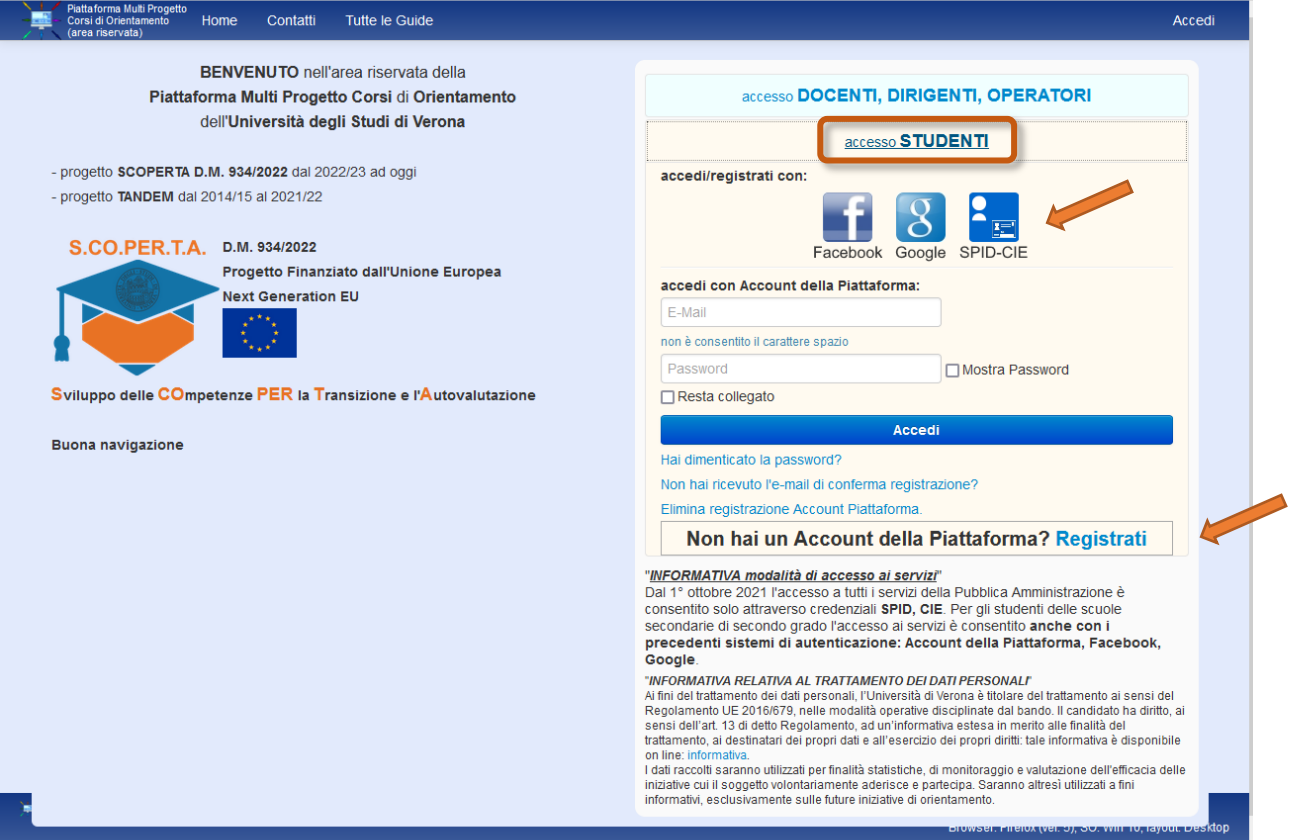

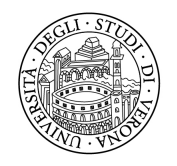

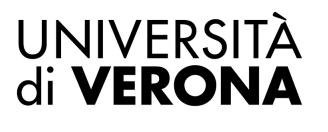

#### **Registrazione di un nuovo account**

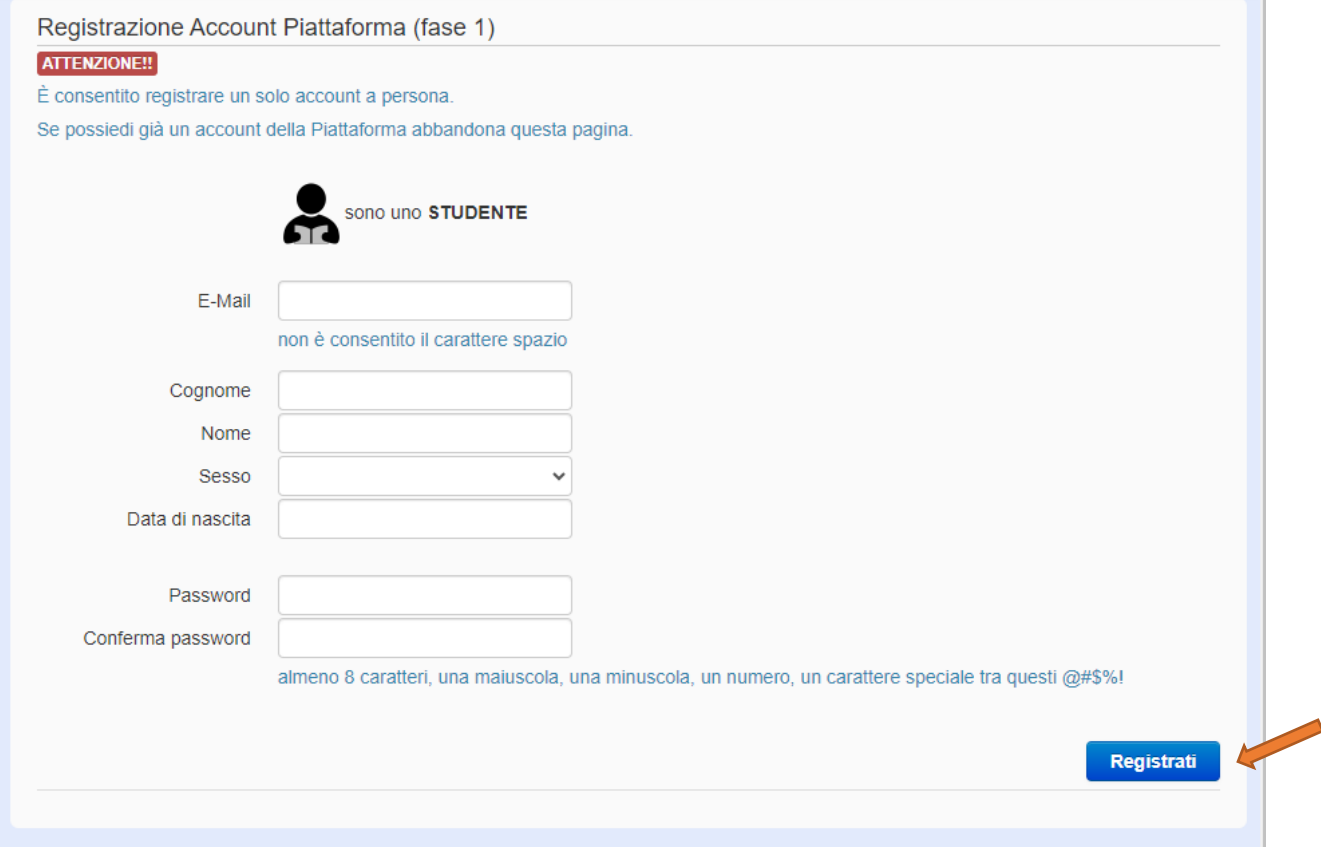

Si aprirà la pagina "**Registrazione**". Inserire e verificare la correttezza dei propri dati, quindi cliccare "**Registrati**".

Si dovrà confermare la registrazione tramite l'apposito link che si riceve via email, all'indirizzo inserito durante la compilazione dei dati. Se la registrazione è andata a buon fine, verrà visualizzata la pagina di conferma.

Al nuovo accesso, **allegare documento d'identità obbligatorio** e cliccare "**Salva dati personali**".

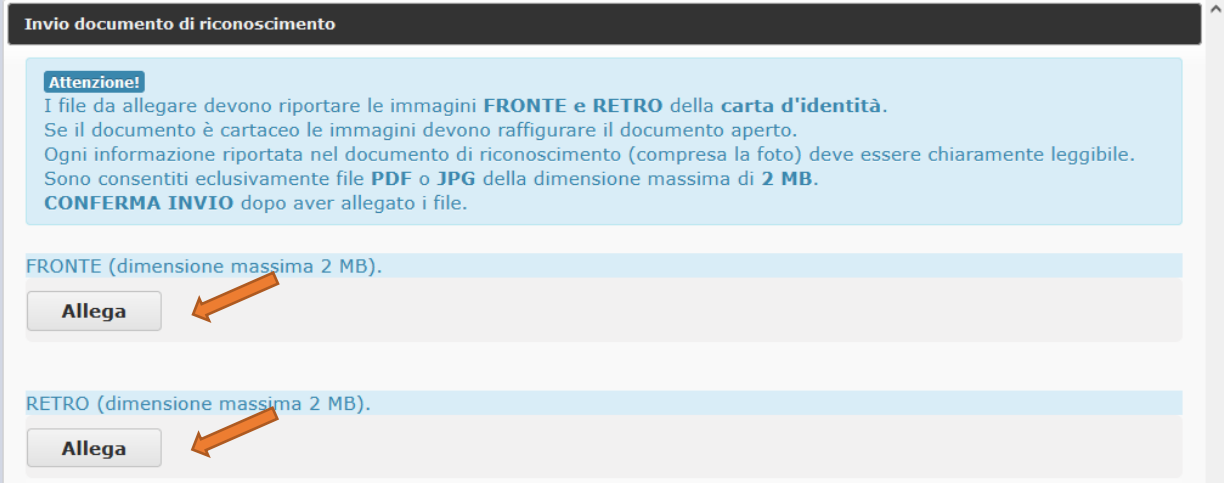

Direzione Offerta Formativa, Servizi e Segreterie Studenti Area Orientamento e Post Laurea - U.O. Orientamento Via San Francesco, 22 – 37129 Verona orientamento.934@ateneo.univr.it

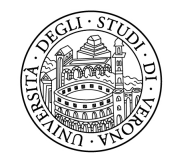

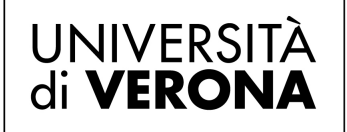

### **Iscrizione ai corsi**

Dal menu a sinistra, selezionare "**Iscrizione Corsi**" e successivamente cliccare su "**Nuova iscrizione**" per l'anno in corso.

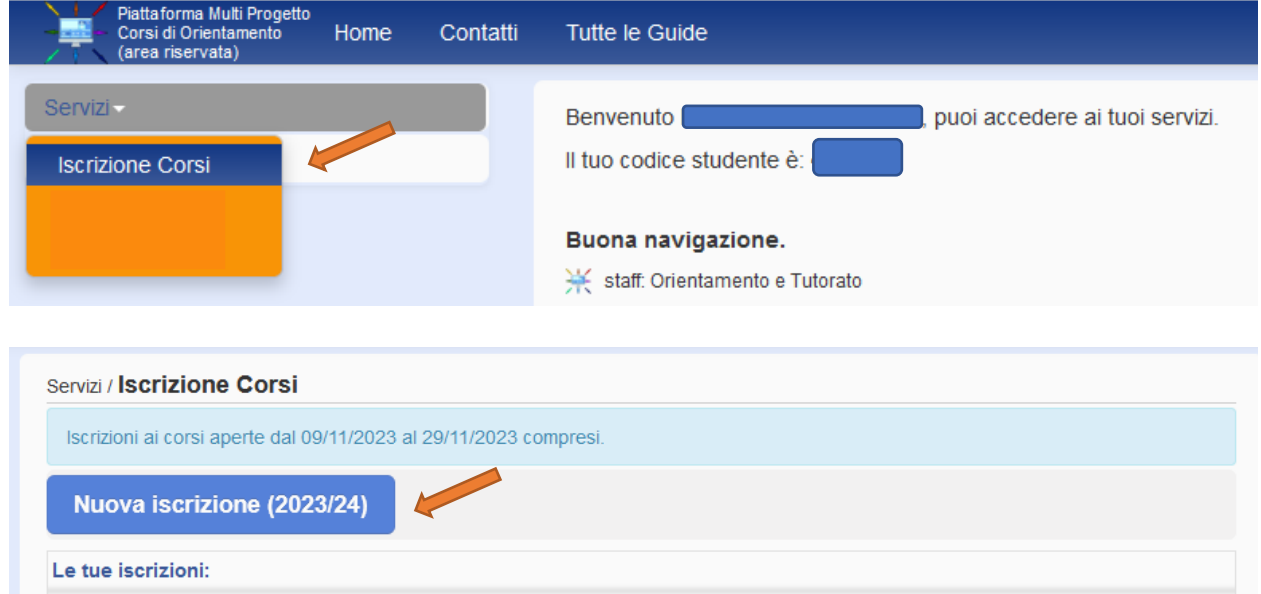

In base al proprio status, dalla schermata successiva, seguire le indicazioni dei punti **A, B o C**:

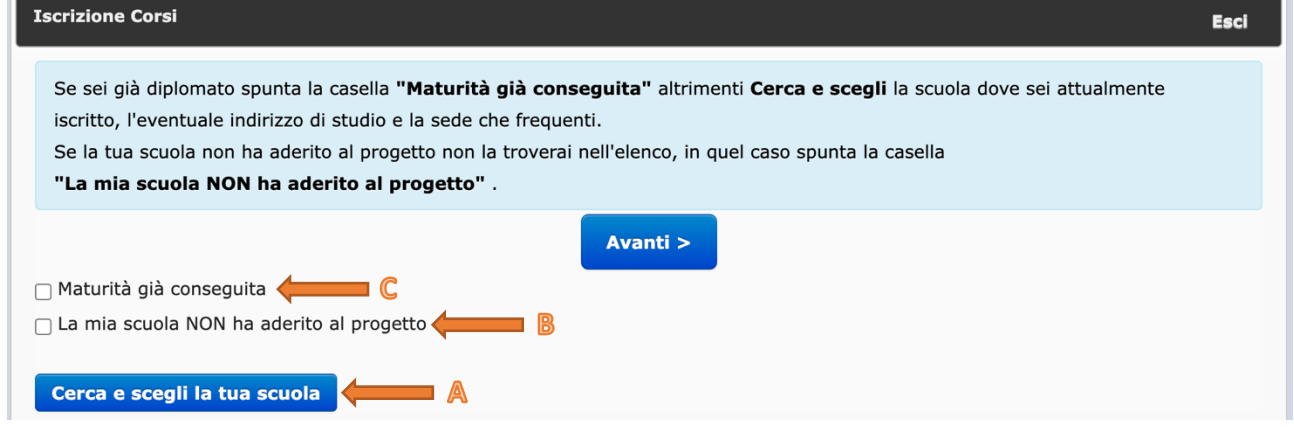

- **A)** Se la propria scuola **ha aderito al Progetto Scoperta** ex DM 934/22, indicare la scuola a cui si è iscritti, selezionandola dalla lista delle scuole aderenti.
- **B)** Se la propria scuola **NON ha aderito al Progetto Scoperta** ex DM 934/22, inserire la spunta sull'apposita denominazione e compilare i campi richiesti dalla procedura.
- **C)** Se non si è studenti delle scuole secondarie di secondo grado e **la maturità è già stata conseguita**, inserire la spunta sull'apposita denominazione e compilare i campi richiesti dalla procedura.

Cliccare "Avanti" e procedere con la selezione del **corso.**

Direzione Offerta Formativa, Servizi e Segreterie Studenti Area Orientamento e Post Laurea - U.O. Orientamento Via San Francesco, 22 – 37129 Verona orientamento.934@ateneo.univr.it

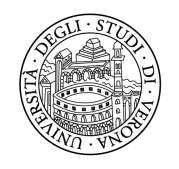

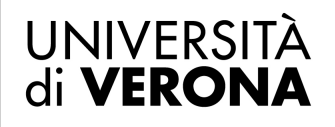

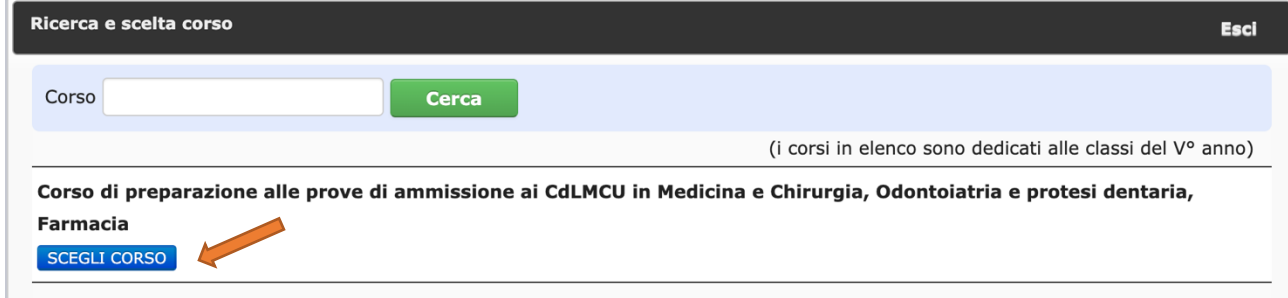

Nei passaggi successivi, si visualizzerà il riepilogo dell'iscrizione, che andrà convalidato attraverso il pulsante "**Conferma iscrizione**".

Entro la data di chiusura iscrizioni, sarà possibile intervenire sulla propria scelta, per **modificarla** e/o **cancellarla**. Ad ogni azione segue l'invio automatico di una mail di conferma.

**Si ricorda che l'effettiva partecipazione al corso sarà confermata solo dopo i controlli delle iscrizioni da parte delle scuole e dell'Ufficio Orientamento dell'Università di Verona.**